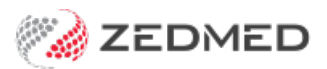

## Summary Views Medications

Last Modified on 30/09/2024 1:33 pm AEST

Use the **Medications** tab in **Summary Views** to review a patient's past and current prescriptions.

- Expanding a medication will show the prescriptions.
- Selecting the **Include MHR** icon will show prescriptions uploaded to MHR by other providers.
- Red prescription text means a renewal is due.

Right-clicking a medication or prescription displays additional options, including:

- **Filter History View to these Encounter Segments -** shows only and all instances of this medication being prescribed.
- **Re-Prescribe Drug** opens the dosage screen with the same medication already selected.
- **Prescribe New Strength** searches MIMS for the medication name to allow prescribing of a new strength.
- **Make Non-Current** Updates the drug's status to one that the patient is not currently taking.
- **Edit drug details** Opens the Script [Details](https://help.zedmed.com.au/help/script-details-screen) screen. Changes to the script will be used when re-prescribing.
- **Delete this drug** Deletes the drug and all prescriptions for it. This will not delete a drug with electronic prescriptions.

See the Reprints and [Cancellations](https://help.zedmed.com.au/help/script-reprints-and-cancellations) guide to learn more about medication management.

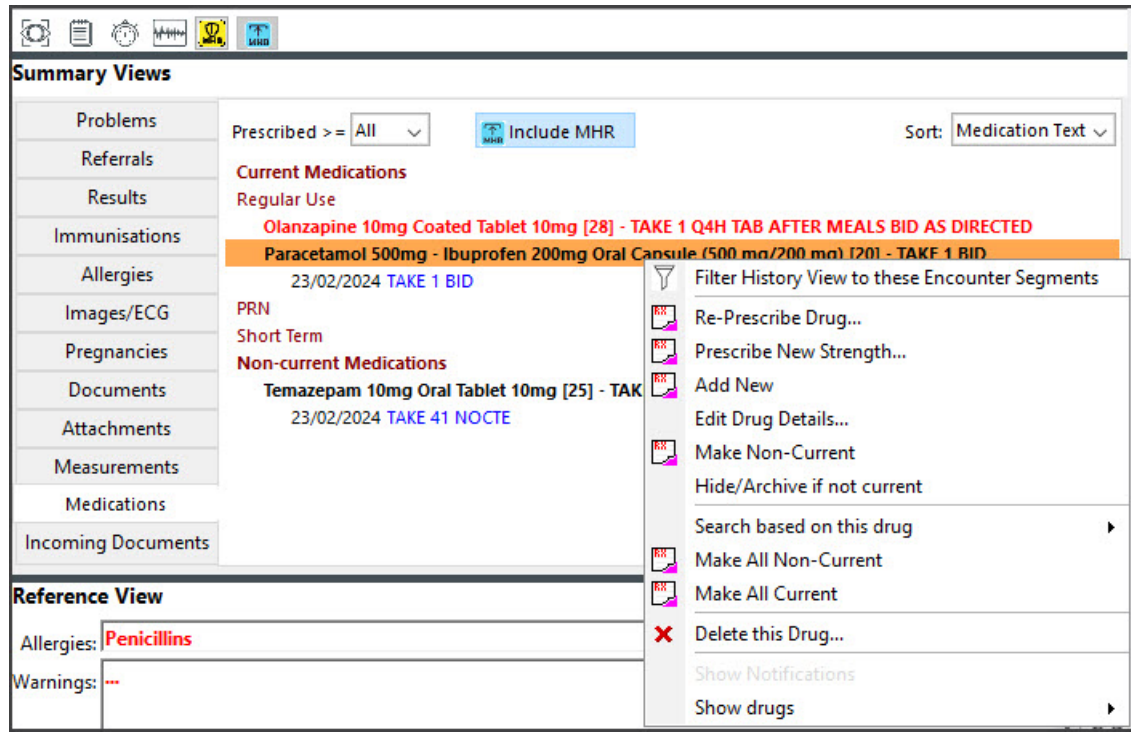